Универзитет у Београду Електротехнички факултет Катедра за електронику

### Проjектовање VLSI система

# Лабораториjска вежба Контрола приступа

Први део

аутори: Страхиња Jанковић, Драгомир Ел Мезени и Владимир Петровић

Београд, 2022.

### 1 Циљ вежбе

Циљ ове вежбе jе да студенти кроз реализациjу контролера приступа реализуjу самостално машину стања и осмисле архитектуру система. Код ће бити писан у VHDL-у. Проjектовани дизаjн jе потребно наjпре симулирати а потом спустити на хардверску платформу.

На располагању је софтвер Xilinx Vivado, а дизајн се хардверски имплементира на плочи Arty Z7–20 са FPGA чипом из ZYNQ-7000 фамилиjе.

Први део вежбе подразумева проjектовање основне машине стања коjа представља jезгро система.

## 2 Управљање тренутном комбинациjом

На слици [1](#page-1-0) jе шематски приказан блок коjи управља тренутном комбинациjом. Комбинациjа се састоjи од 4 окталне цифре. Након сигнала ресета почетно стање блока коjи управља тренутном комбинациjом jе са свим цифрама постављеним на 0 и искљученим сигнализаторима за отварање и грешку. Промена вредности тренутне цифре врши се у зависности од сигнала napred односно nazad. Сигнали napred и nazad траjу jедан тактни интервал. Уколико је сигнал *napred* једнак "1" врши се инкрементирање тренутне цифре, а уколико је сигнал  $\it nazad$  једнак "1" врши се декрементирање тренутне цифре. Уколико се приликом промене цифре дође до краjа опсега, потребно jе превртети цифре (нпр. уколико jе тренутна цифра 7 и поjави се сигнал napred, следећа цифра jе 0). Вредност цифре коjа се тренутно бира приказуjе се на излазу cifra. Три бита тренутне окталне цифре биће мапирана на RGB LE диоду, чиме се омогућава праћење уноса.

Поjавом сигнала odaberi прелази се на подешавање следеће цифре. Сигнал odaberi траjе jедан тактни интервал. Након подешавања четврте цифре, поjавом сигнала odaberi евалуира се унета комбинација. Уколико је комбинација исправна активира се сигнал *otvo* $ri$ , а уколико није исправна, активира се сигнал  $qreska$ . Потребно је омогућити да сигналне диоде светле 2 s пре него што се омогући поновни одабир комбинациjе. Машина стања се тактуjе сигналом учестаности 125 MHz.

<span id="page-1-0"></span>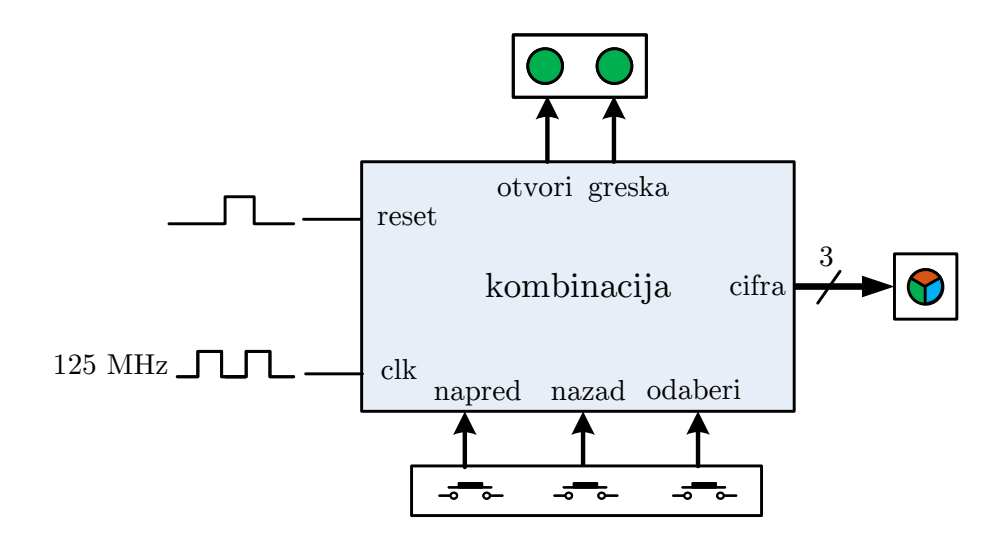

Слика 1: Шематски приказ контролера комбинациjе

Напомена: У овом делу вежбе потребно jе дефинисати константу од 12 бита коjа ће представљати лозинку за откључавање.

#### Задатак:

- $\bullet$  Направити нови пројекат у *Vivado* софтверу.
- Осмислити машину стања коjом ће се имплементирати функционалности описаног блока. Водити рачуна о томе да броj стања не експлодира. За потребе овог проjекта довољан jе jедноцифрен броj стања.
- У пројекту направити фајл kombinacija.vhd у коме треба описати у  $VHDL$ -у тражену машину стања. Приликом писања кода водити рачуна да називи портова одговараjу ознакама на слици [1.](#page-1-0) Машина стања треба да ради на основноj учестаности такта. Слично као и у првоj лабораториjскоj вежби, за генерисање тражених реалних временских интервала користити броjач. Вредности до коjих броjач броjи треба да буду лако измењиве променом константе (нпр.  $C$  SECOND).
- Креирати симулациjу комбинациjе коjом треба испитати функционисање машине стања. Узимаjући у обзир да jе у реалном случаjу периода такта знатно краћа од траjања стања, за потребе симулациjе неопходно jе времена траjања стања скалирати на прихватљиве вредности.
- За потребе другог дела лабораториjске вежбе неопходно jе проjектовати модул ROM мемориjе. Слично као у примеру са вежби на табли, реализовати ROM мемориjу са 64 локациjе коjа у свакоj локациjи садржи 12-битни податак. Фаjл назвати pass\_rom.vhd.
- Написати тест за ROM меморију из претходне тачке и приказати успешно читање са неколико меморисjких локациjа.

На почетку рада у лабораториjи студенти треба да покрену симулациjу кода коjи су написали и да демонстритраjу да им дизаjн ради.